## Convertisseur Euros ⇔ Dollars

Lorsqu'on va aux États-Unis, nous devons convertir nos euros en dollars et lorsque nous rentrons nous devons convertir les dollars qu'il nous reste en Euros.

Sachant que pour 1 Euros, le bureau de change nous donne x Dollars (x est appelé le taux de change) :

**• Écrire un algorithme Algobox qui effectue la conversion** 

Euros  $\rightarrow$  Dollars et Dollars  $\rightarrow$  Euros

Cet algorithme demandera le taux de change, ainsi que le montant des sommes à changer en euros et en dollars.

Il affichera ensuite :

… dollars valent … euros

- … euros valent … dollars
- **Implémenter ce convertisseur dans Scratch : il est possible dans** Scratch de présenter les variables sous forme de réglette dont les valeurs sont comprises entre deux bornes.

Il suffit, une fois la variable créée de faire un clic droit dessus, de

choisir « potentiomètre ». La variable passe en mode

« potentiomètre ».

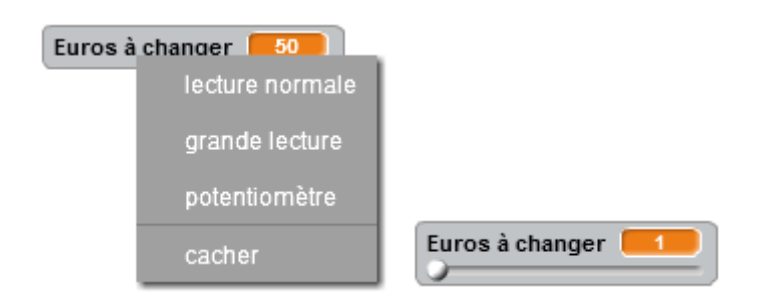

Un nouveau clic droit dessus, permet de modifier les valeurs minimum

et maximum du potentiomètre.

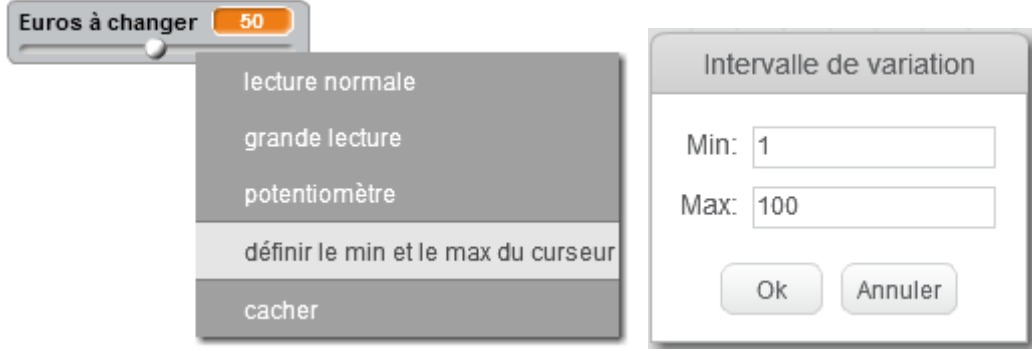

Un exemple de présentation de l'interface du Convertisseur (un clic sur

l'une des flèches, déclenche la conversion correspondante) :

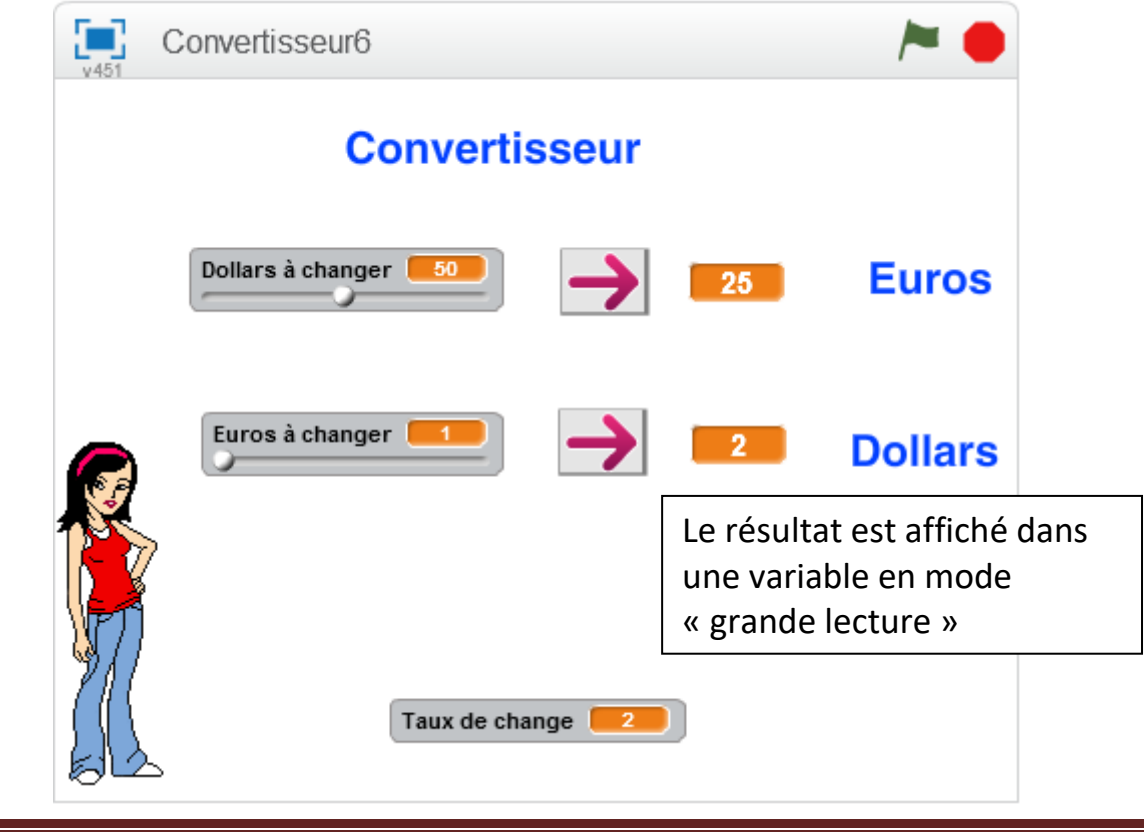

Un clic sur le personnage, demande la valeur du taux de change Euros vers Dollars. Cette valeur est mémorisée dans la variable « Taux de change ». Le script du personnage commence par :

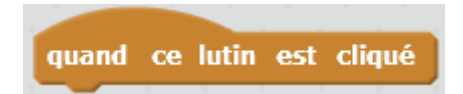

Lorsqu'on clique sur le personnage, l'évènement « Lutin cliqué » est envoyé au personnage et les instructions situées sous le « chapeau » sont exécutées.

Les deux boutons « Flèche » sont des lutins. Vous pouvez importer le costume bouton1.svg fourni.

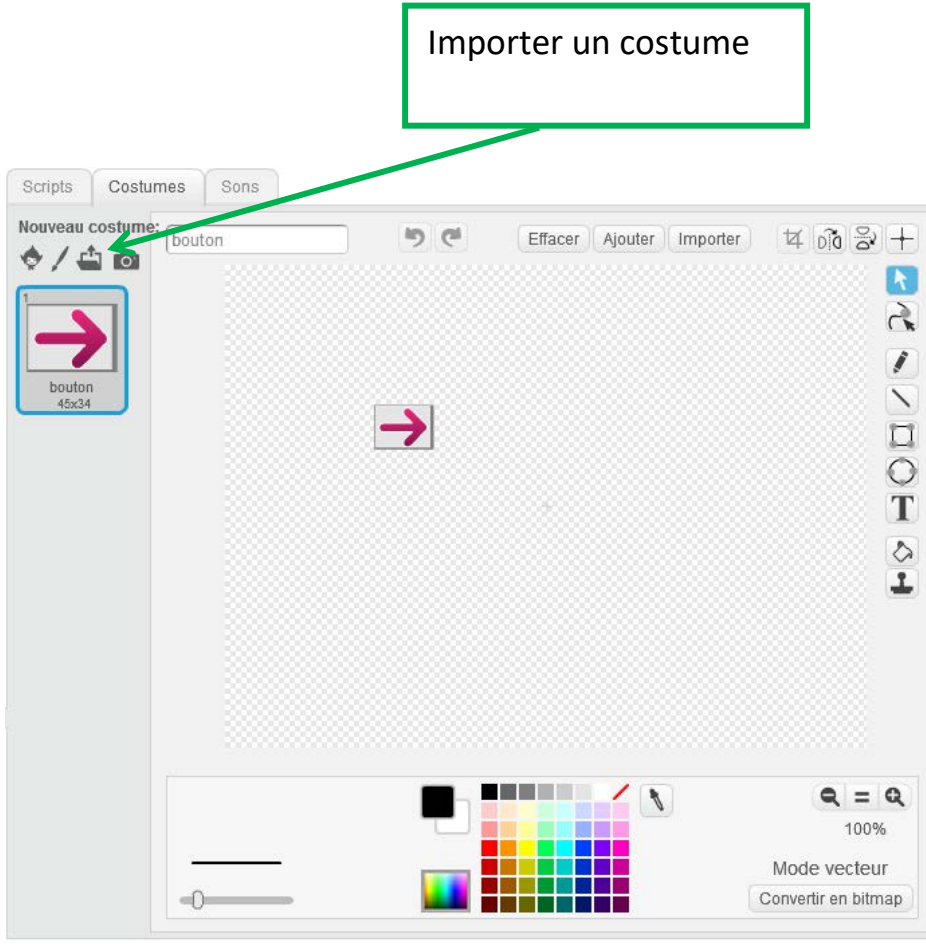

Tout le code qui effectue la conversion dans un sens ou dans l'autre, se trouve dans la zone « scripts » de chacun des lutins « bouton ». Ces scripts commencent par :

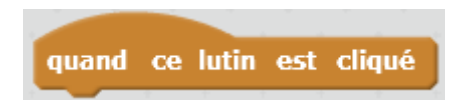

Lorsqu'on clique sur un des boutons, l'évènement « Lutin cliqué » est envoyé au bouton et les instructions situées sous le « chapeau » sont exécutées.